## Math  $160/263$  Minitab Assignment  $# 5$  - Windows Version

Chapters 2 and 4 - Probability

Worksheet Name - data5.MTW

Upper Wabash Tech has two professional schools, business and law. A three-way table of applicants to these professional schools, categorized by gender, school, and admission decision is given below.

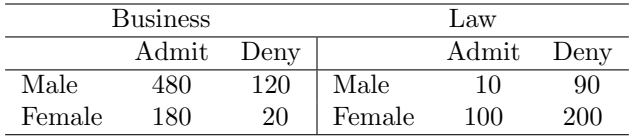

- 1. Use the Stat > Tables > Tally menu command to produce tables for gender, decision, and school. (Hint: Display the counts and the percents.)
	- (a) What is the probability that a randomly selected applicant to Upper Wabash Tech is male? female?
	- (b) What is the probability that a randomly selected applicant to Upper Wabash Tech is admitted? denied?
	- (c) What is the probability that a randomly selected applicant to Upper Wabash Tech applied to the Business School? the Law School?
- 2. Use the Stat > Tables > Cross Tabulation menu command to produce a two-way table of gender by decision. (Hint: Display the Row percents.)
	- (a) What is the probability that a randomly selected male applicant is admitted?
	- (b) What is the probability that a randomly selected female applicant is admitted?
- 3. Use the Stat > Tables > Cross Tabulation menu command to produce separate two-way tables of gender by decision for each of the professional schools. (Hint: Display the Row percents.)
	- (a) What is the probability that a randomly selected male applicant to the Business School is admitted? What is the probability that a randomly selected female applicant to the Business School is admitted?
	- (b) What is the probability that a randomly selected male applicant to the Law School is admitted? What is the probability that a randoly selected female applicant to the Law school is admitted?